## **■** NetApp

## How tree quotas work

ONTAP 9

NetApp April 24, 2024

This PDF was generated from https://docs.netapp.com/us-en/ontap/volumes/tree-quotas-concept.html on April 24, 2024. Always check docs.netapp.com for the latest.

## **Table of Contents**

| ow tree quotas work                                                                 |        | <br> | <br> | . 1 |
|-------------------------------------------------------------------------------------|--------|------|------|-----|
| How tree quotas work overview                                                       |        | <br> | <br> | . 1 |
| How user and group quotas work with qtrees                                          |        | <br> | <br> | . 1 |
| How default tree quotas on a FlexVol volume create derived tree quotas              |        | <br> | <br> | . 2 |
| How default user quotas on a FlexVol volume affect quotas for the qtrees in that vo | lume . | <br> | <br> | . 3 |

### How tree quotas work

### How tree quotas work overview

You can create a quota with a qtree as its target to limit how large the target qtree can become. These quotas are also called *tree quotas*.

When you apply a quota to a qtree, the result is similar to a disk partition, except that you can change the qtree's maximum size at any time by changing the quota. When applying a tree quota, ONTAP limits the disk space and number of files in the qtree, regardless of their owners. No users, including root and members of the BUILTIN\Administrators group, can write to the qtree if the write operation causes the tree quota to be exceeded.

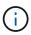

The size of the quota does not guarantee any specific amount of available space. The size of the quota can be larger than the amount of free space available to the qtree. You can use the volume quota report command to determine the true amount of available space in the qtree.

### How user and group quotas work with qtrees

Tree quotas limit the overall size of the qtree. To prevent individual users or groups from consuming the entire qtree, you specify a user or group quota for that qtree.

#### Example user quota in a qtree

Suppose you have the following quota rules:

| cluster1::> volume quota policy rule show -vserver vs0 -volume vol1 |        |                 |         |              |       |       |       |  |  |
|---------------------------------------------------------------------|--------|-----------------|---------|--------------|-------|-------|-------|--|--|
| Vserver: vs0                                                        |        | Policy: default |         | Volume: vol1 |       |       |       |  |  |
|                                                                     |        |                 |         |              | Soft  |       | Soft  |  |  |
|                                                                     |        |                 | User    | Disk         | Disk  | Files | Files |  |  |
| Type                                                                | Target | Qtree           | Mapping | Limit        | Limit | Limit | Limit |  |  |
| Threshold                                                           |        |                 |         |              |       |       |       |  |  |
|                                                                     |        |                 |         |              |       |       |       |  |  |
|                                                                     |        |                 |         |              |       |       |       |  |  |
| user                                                                | " "    | 11 11           | off     | 50MB         | _     | _     | _     |  |  |
| 45MB                                                                |        |                 |         |              |       |       |       |  |  |
| user                                                                | jsmith | 11 11           | off     | 80MB         | -     | -     | -     |  |  |
| 75MB                                                                |        |                 |         |              |       |       |       |  |  |
|                                                                     |        |                 |         |              |       |       |       |  |  |

You notice that a certain user, kjones, is taking up too much space in a critical qtree, proj1, which resides in vol1. You can restrict this user's space by adding the following quota rule:

cluster1::> volume quota policy rule create -vserver vs0 -volume vol1 -policy-name default -type user -target "kjones" -qtree "proj1" -disk -limit 20m -threshold 15m cluster1::> volume quota policy rule show -vserver vs0 -volume vol1 Policy: default Vserver: vs0 Volume: vol1 Soft Soft User Disk Disk Files Files Type Target Qtree Mapping Limit Limit Limit Limit Threshold off 50MB user 45MB "" off user jsmith 80MB 75MB user kjones proj1 off 20MB 15MB

# How default tree quotas on a FlexVol volume create derived tree quotas

When you create a default tree quota on a FlexVol volume, corresponding derived tree quotas are automatically created for every qtree in that volume.

These derived tree quotas have the same limits as the default tree quota. If no additional quotas exist, the limits have the following effects:

- Users can use as much space in a qtree as they are allotted for the entire volume (provided they did not exceed the limit for the volume by using space in the root or another qtree).
- Each of the qtrees can grow to consume the entire volume.

The existence of a default tree quota on a volume continues to affect all new qtrees that are added to the volume. Each time a new qtree is created, a derived tree quota is also created.

Like all derived quotas, derived tree quotas display the following behaviors:

- Are created only if the target does not already have an explicit quota.
- Appear in quota reports but do not appear when you show quota rules with the volume quota policy rule show command.

#### Example of derived tree quotas

You have a volume with three qtrees (proj1, proj2, and proj3) and the only tree quota is an explicit quota on the proj1 qtree limiting its disk size to 10 GB. If you create a default tree quota on the volume and reinitialize quotas on the volume, the quota report now contains four tree quotas:

| Volume<br>Specifie | Tree Type ID<br>r |      | ID | Disk<br>Used Limit |      | Files<br>Used Limit |   | Quota |
|--------------------|-------------------|------|----|--------------------|------|---------------------|---|-------|
|                    |                   |      |    |                    |      |                     |   |       |
| vol1               | proj1             | tree | 1  | 0В                 | 10GB | 1                   | _ | proj1 |
| vol1               |                   | tree | *  | 0B                 | 20GB | 0                   | - | *     |
| vol1               | proj2             | tree | 2  | 0B                 | 20GB | 1                   | - | proj2 |
| vol1               | proj3             | tree | 3  | 0B                 | 20GB | 1                   | - | proj3 |

The first line shows the original explicit quota on the proj1 qtree. This quota remains unchanged.

The second line shows the new default tree quota on the volume. The asterisk (\*) Quota Specifier indicates it is a default quota. This quota is a result of the quota rule that you created.

The last two lines show new derived tree quotas for the proj2 and proj3 qtrees. ONTAP automatically created these quotas as a result of the default tree quota on the volume. These derived tree quotas have the same 20-GB disk limit as the default tree quota on the volume. ONTAP did not create a derived tree quota for the proj1 qtree because the proj1 qtree already had an explicit quota.

# How default user quotas on a FlexVol volume affect quotas for the qtrees in that volume

If a default user quota is defined for a FlexVol volume, a default user quota is automatically created for every qtree contained by that volume for which an explicit or derived tree quota exists.

If a default user quota on the qtree already exists, it remains unaffected when the default user quota on the volume is created.

The automatically created default user quotas on the qtrees have the same limits as the default user quota you create for the volume.

An explicit user quota for a qtree overrides (replaces the limits applied by) the automatically created default user quota, the same way as it overrides a default user quota on that qtree that was created by an administrator.

#### Copyright information

Copyright © 2024 NetApp, Inc. All Rights Reserved. Printed in the U.S. No part of this document covered by copyright may be reproduced in any form or by any means—graphic, electronic, or mechanical, including photocopying, recording, taping, or storage in an electronic retrieval system—without prior written permission of the copyright owner.

Software derived from copyrighted NetApp material is subject to the following license and disclaimer:

THIS SOFTWARE IS PROVIDED BY NETAPP "AS IS" AND WITHOUT ANY EXPRESS OR IMPLIED WARRANTIES, INCLUDING, BUT NOT LIMITED TO, THE IMPLIED WARRANTIES OF MERCHANTABILITY AND FITNESS FOR A PARTICULAR PURPOSE, WHICH ARE HEREBY DISCLAIMED. IN NO EVENT SHALL NETAPP BE LIABLE FOR ANY DIRECT, INDIRECT, INCIDENTAL, SPECIAL, EXEMPLARY, OR CONSEQUENTIAL DAMAGES (INCLUDING, BUT NOT LIMITED TO, PROCUREMENT OF SUBSTITUTE GOODS OR SERVICES; LOSS OF USE, DATA, OR PROFITS; OR BUSINESS INTERRUPTION) HOWEVER CAUSED AND ON ANY THEORY OF LIABILITY, WHETHER IN CONTRACT, STRICT LIABILITY, OR TORT (INCLUDING NEGLIGENCE OR OTHERWISE) ARISING IN ANY WAY OUT OF THE USE OF THIS SOFTWARE, EVEN IF ADVISED OF THE POSSIBILITY OF SUCH DAMAGE.

NetApp reserves the right to change any products described herein at any time, and without notice. NetApp assumes no responsibility or liability arising from the use of products described herein, except as expressly agreed to in writing by NetApp. The use or purchase of this product does not convey a license under any patent rights, trademark rights, or any other intellectual property rights of NetApp.

The product described in this manual may be protected by one or more U.S. patents, foreign patents, or pending applications.

LIMITED RIGHTS LEGEND: Use, duplication, or disclosure by the government is subject to restrictions as set forth in subparagraph (b)(3) of the Rights in Technical Data -Noncommercial Items at DFARS 252.227-7013 (FEB 2014) and FAR 52.227-19 (DEC 2007).

Data contained herein pertains to a commercial product and/or commercial service (as defined in FAR 2.101) and is proprietary to NetApp, Inc. All NetApp technical data and computer software provided under this Agreement is commercial in nature and developed solely at private expense. The U.S. Government has a non-exclusive, non-transferrable, nonsublicensable, worldwide, limited irrevocable license to use the Data only in connection with and in support of the U.S. Government contract under which the Data was delivered. Except as provided herein, the Data may not be used, disclosed, reproduced, modified, performed, or displayed without the prior written approval of NetApp, Inc. United States Government license rights for the Department of Defense are limited to those rights identified in DFARS clause 252.227-7015(b) (FEB 2014).

#### **Trademark information**

NETAPP, the NETAPP logo, and the marks listed at <a href="http://www.netapp.com/TM">http://www.netapp.com/TM</a> are trademarks of NetApp, Inc. Other company and product names may be trademarks of their respective owners.